# 电子表格地图自动染色

# 示例说明

在电子表格中,可以通过插入形状来绘制地图。并且地图可以根据数据来进行染色。如下所示:

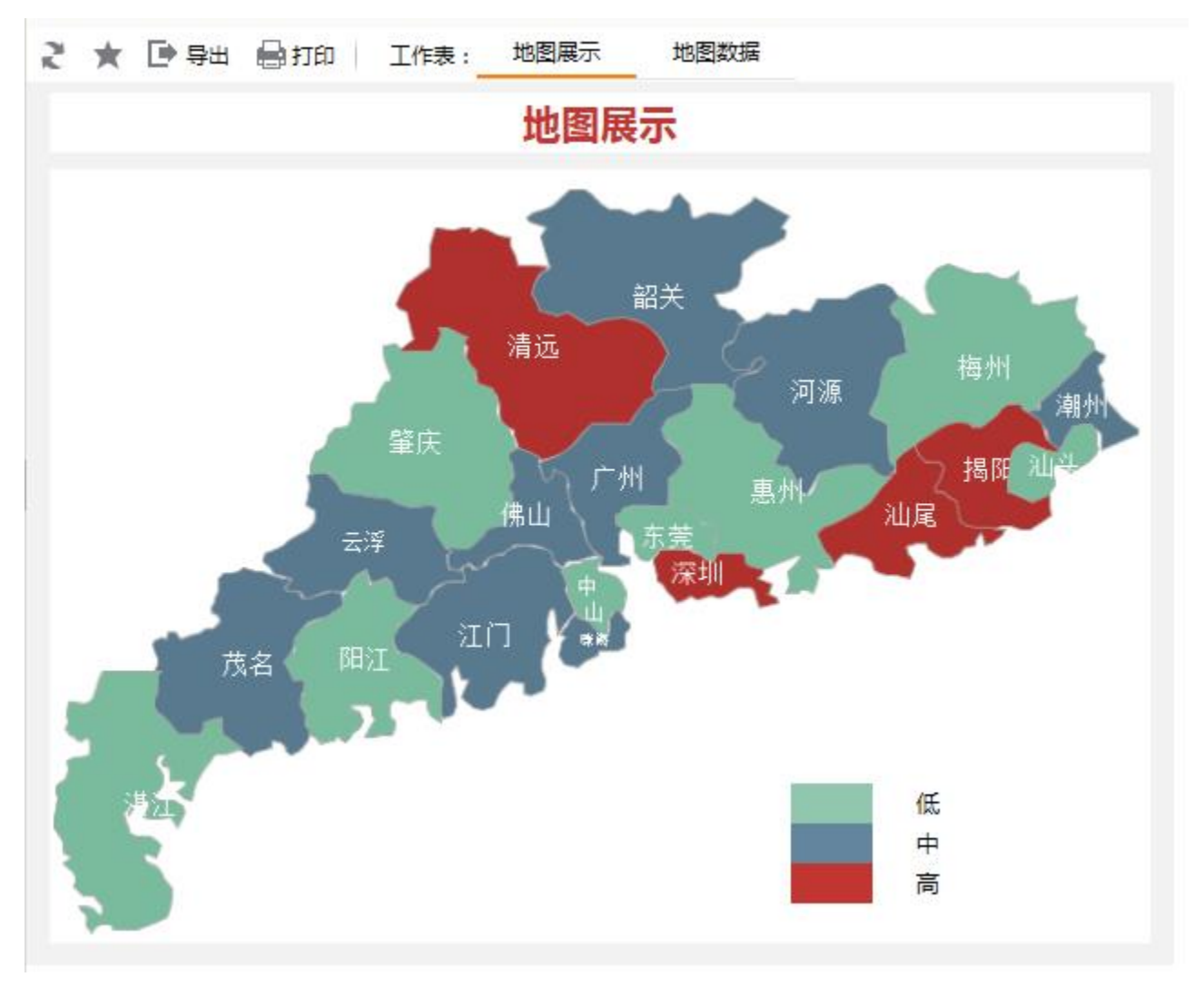

### 设置方法

1. 在电子表格设计器 Excel 中,创建一张电子表格报表。

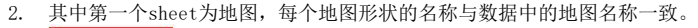

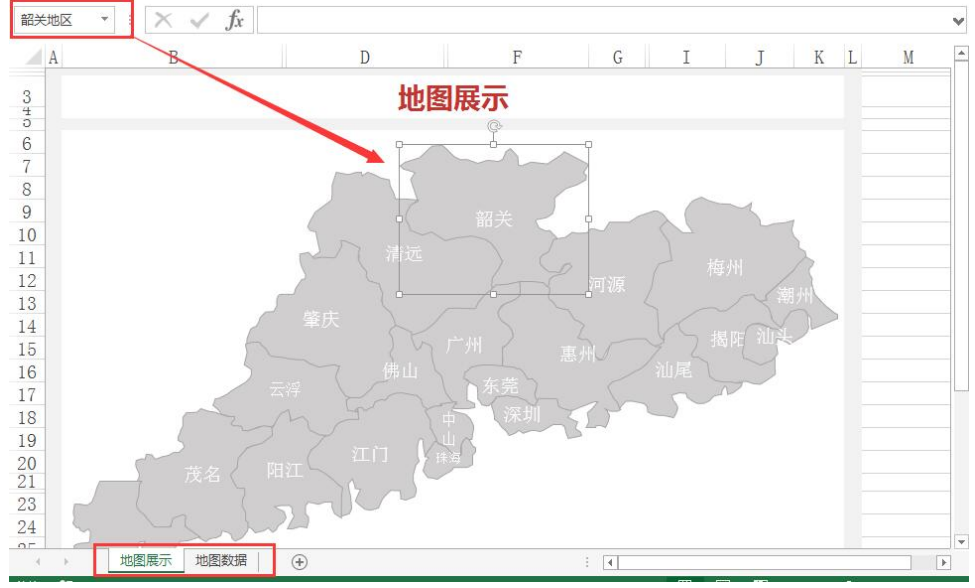

3. 第二个sheet为辅助数据、区间范围以及地图数据

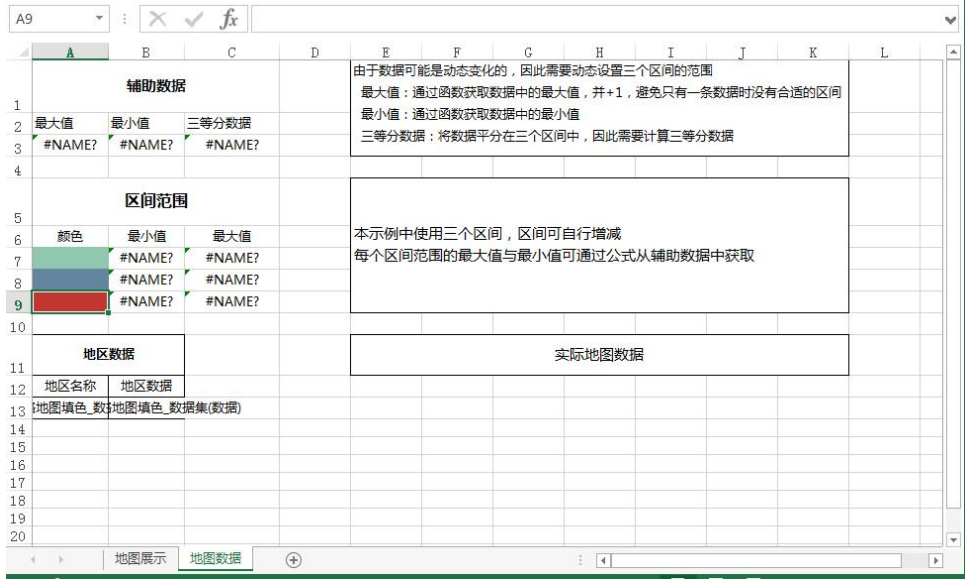

4. 在浏览器的资源定制节点下,选中电子表格,右键选择 **编辑宏** 进入报表宏界面。

5. 在报表宏界面**新建服务器端模块**,在弹出的新建模块对话框中选择对象为**spreadsheetReport**;事件为**onBeforeOutput**;并把下面的服务器宏代码复 制到代码区域,根据实际情况进行修改。

#### 服务器宏类型

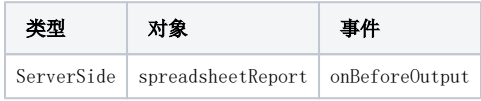

# 服务器宏代码

function main(spreadsheetReport) { spreadsheetReport.cacheable = false; var workbook = spreadsheetReport.workbook;

```
 //sheet0
     var sheet_ex = spreadsheetReport.sheets[1];
    var PosList = sheet_ex.getExpandedPositions("A13");
    //
   var PRow = parseInt(PosList[PosList.length - 1].row) + 1;
     //sheet
     var sheet_shape = workbook.getWorksheets().get(0);
     //sheet
    var sheet_data = workbook.getWorksheets().get(1);
   var cells = sheet data.getCells();
     var shapes = sheet_shape.getShapes();
     var shapeMap = new Array();
    for (var i = 0; i < shapes.getCount(); i++) {
        var shape = shapes.get(i);
        shapeMap[shape.getName()] = shape;
        shape.getFill().setType(2);
     }
     //ExcelA13B1313
    for (var row = 13; row <= PRow; row++) {
         //
         var code = cells.get("A" + row).getStringValue();
        if (code != '') {
             //
             var value = cells.get("B" + row).getDoubleValue();
             //
             var color = getColor(cells, value);
            var shape = shapeMap[code];
             //
            if (shape != null) {
                shape.getFill().getSolidFill().setColor(color);
 }
         }
    }
}
function getColor(cells, value) {
    //
   for (var row = 7; row <= 9; row++) {
         var rowMin = cells.get("B" + row).getDoubleValue();
         var rowMax = cells.get("C" + row).getDoubleValue();
         if (value >= rowMin && value < rowMax) return cells.get("A" + row).getDisplayStyle().
getForegroundColor();
    }
    return null;
}
```
资源下载: [migrate.xml](https://history.wiki.smartbi.com.cn/download/attachments/21955962/migrate.xml?version=1&modificationDate=1466060590000&api=v2)

备注: 电子表格地图可以通过插入一张图片, 然后通过插入-》形状中的"任意多边形", 描绘勾画各个区域的闭合形状, 再拼凑实现。

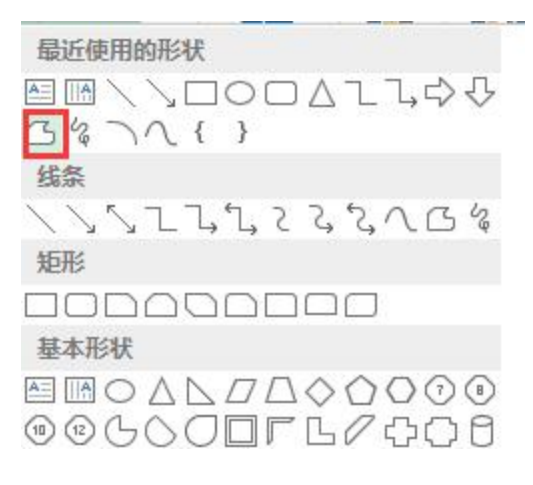